# С помощью Flash Player по RTMP

## Описание

### **Warning**

Adobe Flash Player не поддерживается в своременных браузерах. Использовать его в настоящее время нельзя. Используйте RTMP [кодировщик](file:///opt/TeamCityAgent/work/e8d9ff752ef6fac0/site/ru/WCS52/Streaming_video_functions/Stream_capturing_and_publishing_to_the_server/Using_RTMP_encoder/) для публикации RTMP потока на Web Call Server

### Поддерживаемые платформы

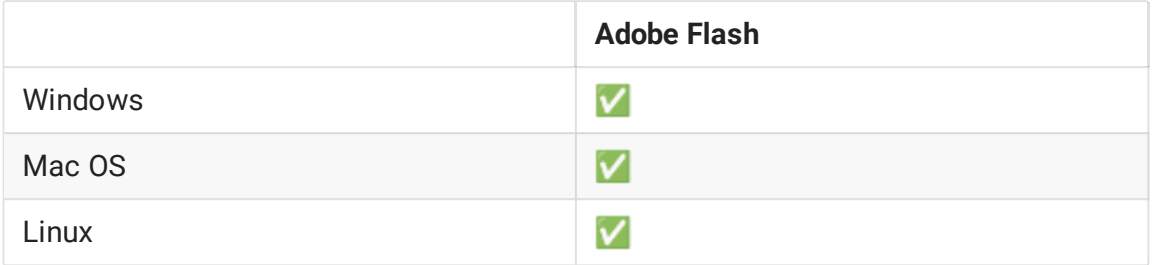

Схема работы

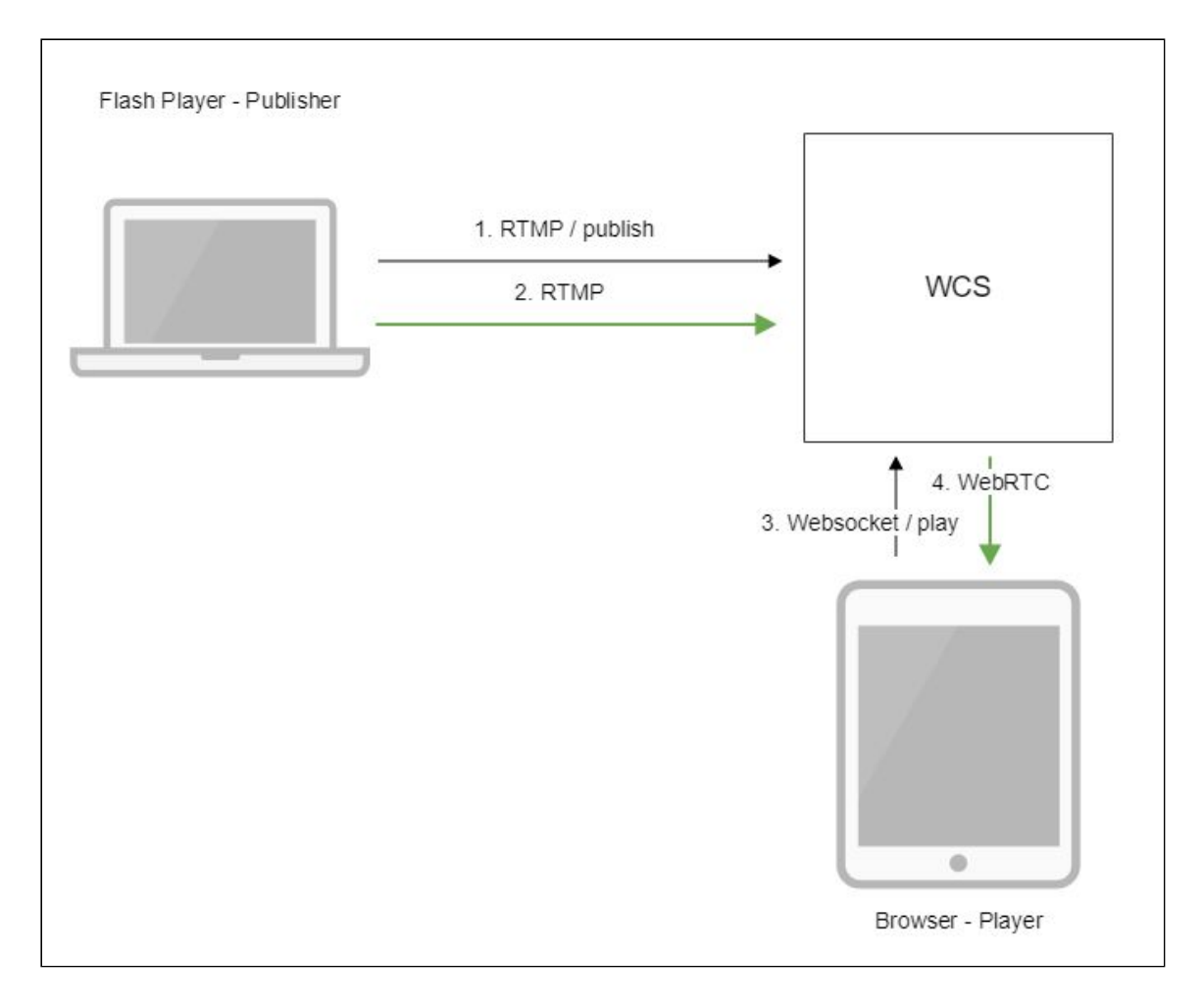

- 1. Flash Player соединяется с сервером по протоколу RTMP и отправляет команду publish .
- 2. Flash Player захватывает микрофон и камеру и отправляет RTMP поток на сервер.
- 3. Браузер устанавливает соединение по Websocket и отправляет команду playStream .
- 4. Браузер получает WebRTC поток и воспроизводит этот поток на странице.

## Краткое руководство по тестированию

- 1. Для теста используем демо-сервер demo.flashphoner.com и веб-приложение Flash Streaming в браузере Internet Explorer https://demo.flashphoner.com/client2/examples/demo/streaming/flash\_client/str eaming.html
- 2. Установите Flash Player. Откройте страницу веб-приложения и разрешите запуск Flash в браузере:

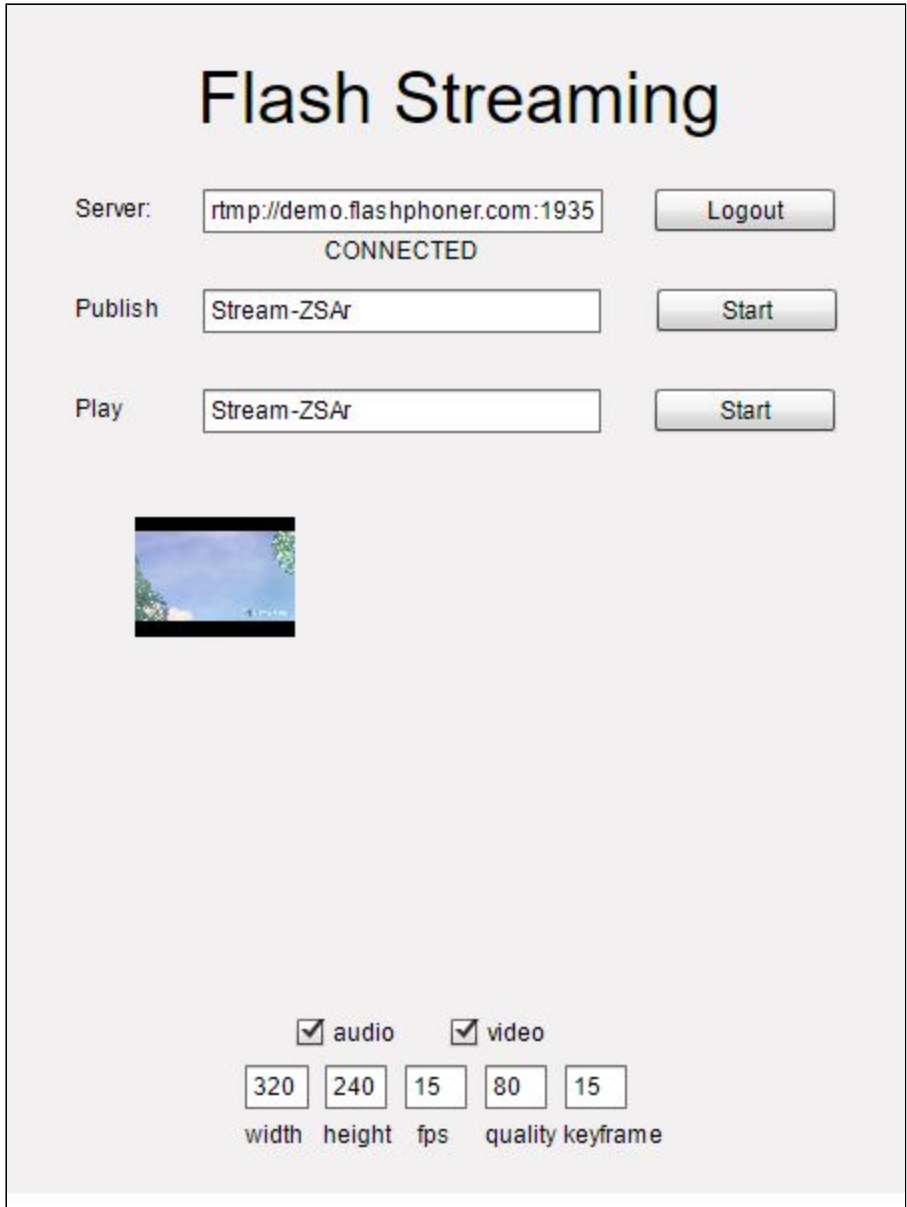

3. Нажмите кнопку Login. При появлении надписи Connected нажмите кнопку Start в поле Publish :

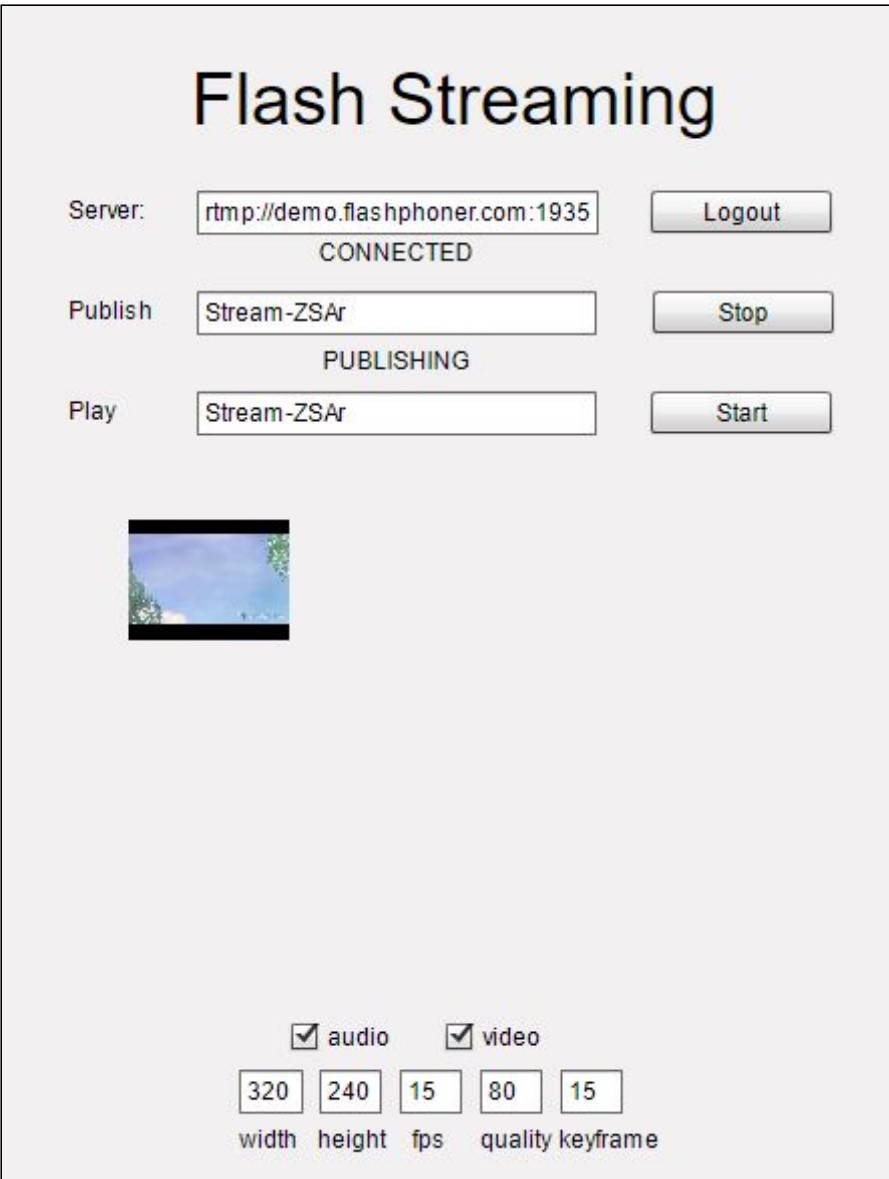

4. Чтобы убедиться, что поток публикуется успешно, откройте веб-приложение Two Way Streaming в отдельном окне, нажмите Connect и укажите [идентификатор](https://demo.flashphoner.com/client2/examples/demo/streaming/two_way_streaming/two_way_streaming.html)

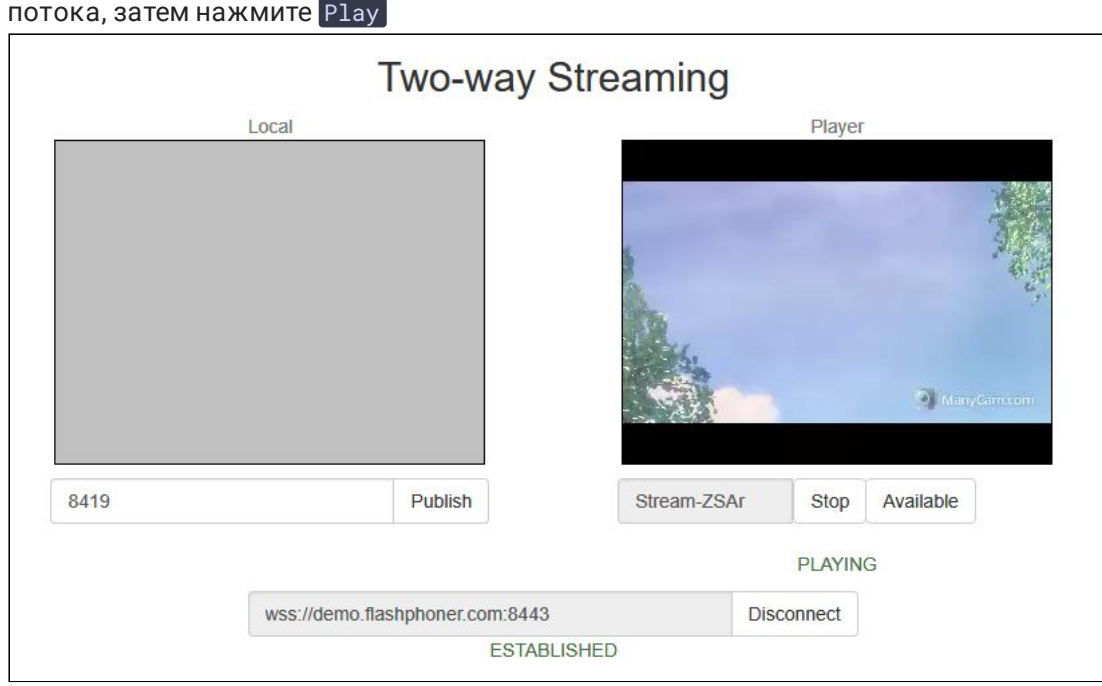

## Последовательность выполнения операций

Ниже описана последовательность вызовов при использовании примера Flash Streaming

[streaming.mxml](https://github.com/flashphoner/flashphoner_client/blob/c306c1bbf49bfcbd8e24be927ae95f63b7dbaaba/examples/demo/streaming/flash_client/streaming/src/streaming.mxml)

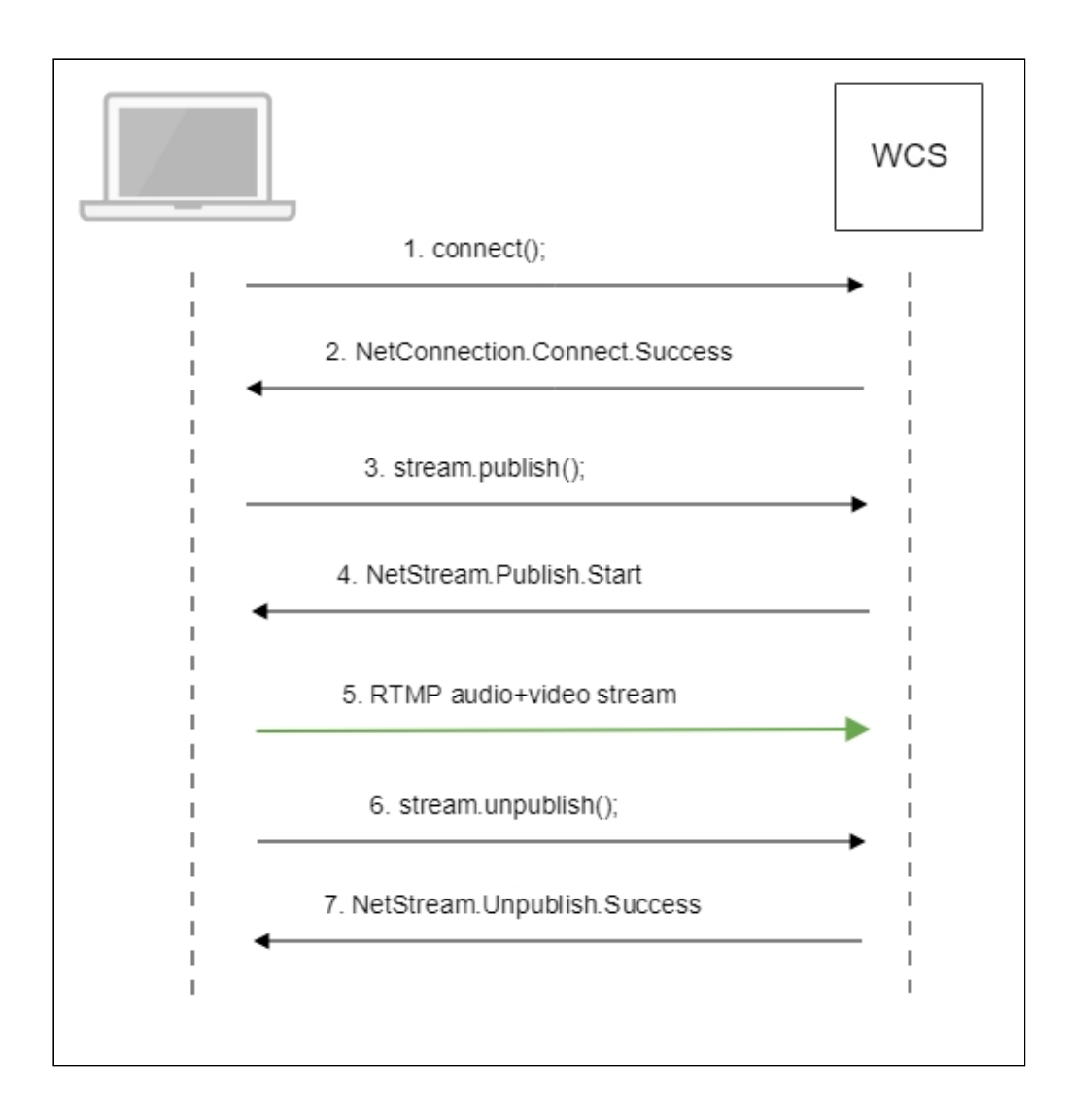

1. Установка соединения с сервером connect() [code](https://github.com/flashphoner/flashphoner_client/blob/c306c1bbf49bfcbd8e24be927ae95f63b7dbaaba/examples/demo/streaming/flash_client/streaming/src/streaming.mxml#L109)

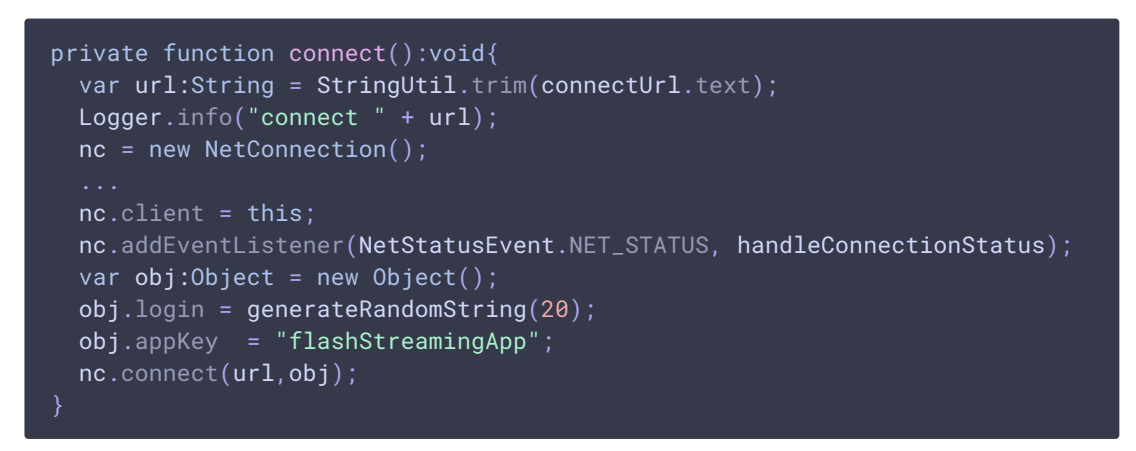

2. Получение от сервера события, подтверждающего успешное соединение

NetConnection.Connect.Success [code](https://github.com/flashphoner/flashphoner_client/blob/c306c1bbf49bfcbd8e24be927ae95f63b7dbaaba/examples/demo/streaming/flash_client/streaming/src/streaming.mxml#L132)

private function handleConnectionStatus(event:NetStatusEvent):void{ Logger.info("handleConnectionStatus: "+event.info.code);

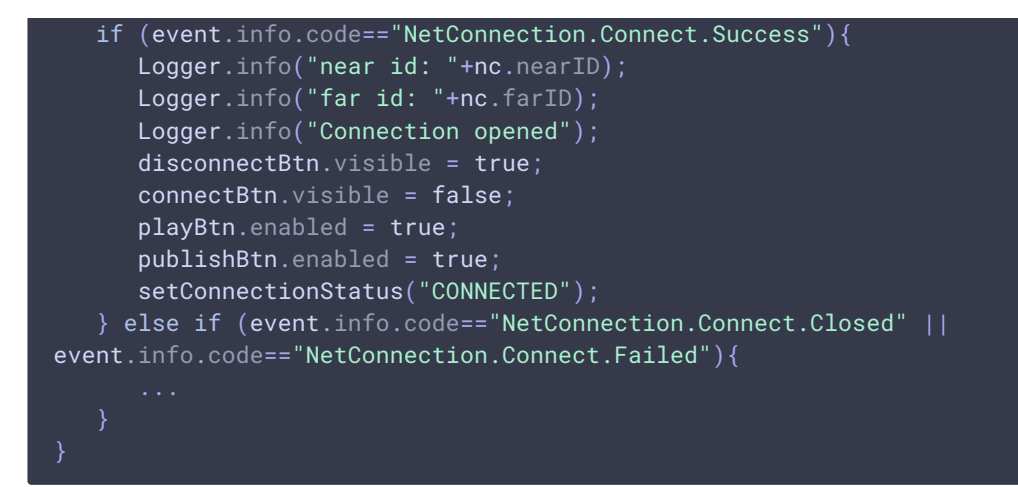

3. Публикация потока

```
code
```

```
private function addListenerAndPublish():void{
 publishStream.videoReliable=true;
  publishStream.audioReliable=false;
  publishStream.useHardwareDecoder=true;
  publishStream.addEventListener(NetStatusEvent.NET_STATUS,
handleStreamStatus);
  publishStream.bufferTime=0;
  publishStream.publish(publishStreamName.text);
```
4. Получение от сервера события, подтверждающего успешную публикацию потока NetStream.Publish.Start [code](https://github.com/flashphoner/flashphoner_client/blob/c306c1bbf49bfcbd8e24be927ae95f63b7dbaaba/examples/demo/streaming/flash_client/streaming/src/streaming.mxml#L292)

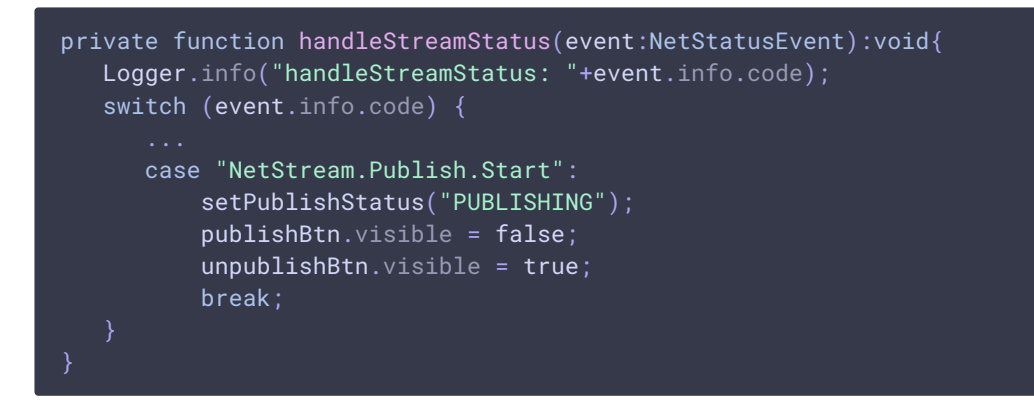

- 5. Отправка аудио-видео потока по RTMP
- 6. Остановка публикации потока

```
code
```

```
private function unpublish():void{
 Logger.info("unpublish");
  if (publishStream!=null){
     publishStream.close();
```

```
videoFarEnd.clear();
```
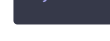

7. Получение от сервера события, подтверждающего остановку публикации потока NetStream.Unpublish.Success [code](https://github.com/flashphoner/flashphoner_client/blob/c306c1bbf49bfcbd8e24be927ae95f63b7dbaaba/examples/demo/streaming/flash_client/streaming/src/streaming.mxml#L292)

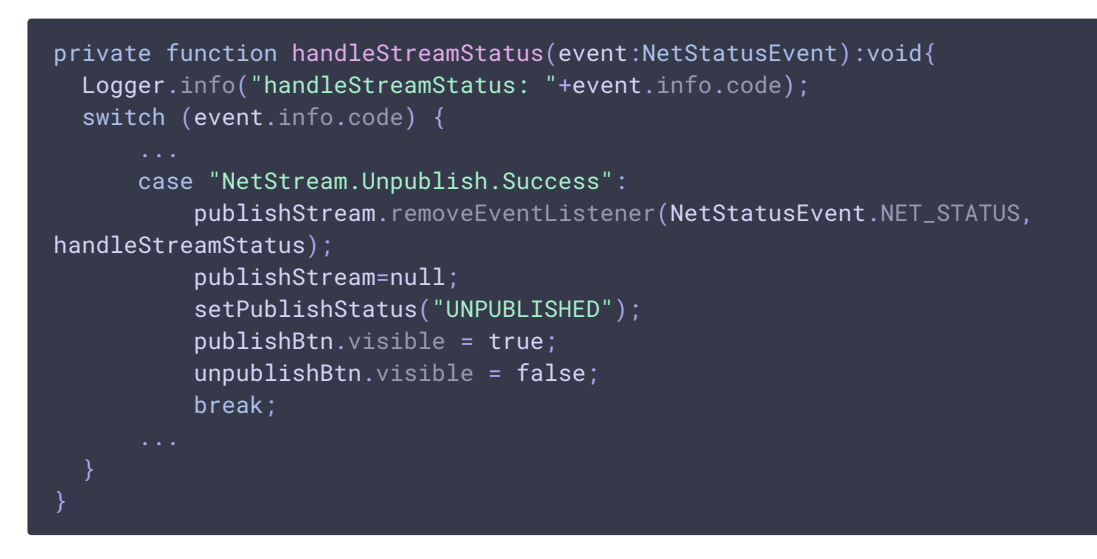

## Указание серверного приложения при публикации RTMPпотока

При публикации RTMP-потока на WCS сервере можно указать [приложение](file:///opt/TeamCityAgent/work/e8d9ff752ef6fac0/site/ru/WCS52/Working_with_the_server/Command_line_interface/Applications_management/), которое будет использовано для взаимодействия с бэкенд-сервером, при помощи параметра в URL потока:

```
rtmp://host:1935/live?appKey=key1/streamName
```
Здесь

- host WCS-сервер;
- key1 ключ приложения на WCS-сервере;
- streamName имя потока на сервере

По умолчанию, если ключ приложения не указан, используется стандартное приложение flashStreamingApp .

Кроме того, приложение может быть указано явным образом как часть URL. Для этого необходимо в файле fl[ashphoner.properties](file:///opt/TeamCityAgent/work/e8d9ff752ef6fac0/site/ru/WCS52/Working_with_the_server/Core_settings/Settings_file_flashphoner.properties/) установить настройку

rtmp\_appkey\_source=app

Тогда приложение должно быть указано в URL потока как

rtmp://host:1935/key1/streamName

В этом случае значение live также рассматривается, как имя приложения, поэтому при публикации потока

rtmp://host:1935/live/streamName

на WCS сервере должно быть определено приложение live .

### Известные проблемы

#### 1. Проигрывание RTMP потока только с аудио в браузере

При публикации потока, содержащего только звук, и воспроизведении этого потока по WebRTC в браузере, звук не проигрывается.

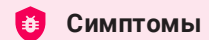

Нет звука при воспроизведении по WebRTC в браузере audio-only потока, опубликованного Flash клиентом

```
Решение
```
Изменить настройку SDP для потоков, публикуемых с Flash клиентов, в файле fl[ash\\_handler\\_publish.sdp](file:///opt/TeamCityAgent/work/e8d9ff752ef6fac0/site/ru/WCS52/Working_with_the_server/Core_settings/SDP_settings_files/) на сервере, оставив только аудио

```
v-ao=- 1988962254 1988962254 IN IP4 0.0.0.0
c=IN IP4 0.0.0.0
t=0 0
a=sdplang:en
m=audio 0 RTP/AVP 97 8 0
a=rtpmap:97 SPEEX/16000
a=rtpmap:8 PCMA/8000
a=rtpmap:0 PCMU/8000
a=sendonly
```
## 2. Проигрывание аудио из RTMP потока может останоситься в браузере Safari

При публикации потока при помощи Flash Streaming, воспроизведении этого потока в iOS Safari по WebRTC и одновременной публикации потока по WebRTC из Safari перестает воспроизводиться звук.

**Симптомы** 

а) Публикация потока stream1 из приложения Flash Streaming в браузере Chrome под Windows

b) Воспроизведение потока stream1 на iOS Safari в приложении Two Way Streaming. Звук и видео воспроизводятся нормально.

c) Публикация потока из iOS Safari в приложении Two Way Streaming. Воспроизведение звука пропадает.

d) Остановка публикации в iOS Safari. Воспроизведение звука восстанавливается.

#### **Решение**

Отключить алгоритм избегания транскодинга (Avoid Transcoding Alhorithm) на сервере при помощи настройки в файле fl[ashphoner.properties](file:///opt/TeamCityAgent/work/e8d9ff752ef6fac0/site/ru/WCS52/Working_with_the_server/Core_settings/Settings_file_flashphoner.properties/)

disable\_rtc\_avoid\_transcoding\_alg=true

## 3. Параметры в RTMP URL потока не поддерживаются для RTMFP потоков

Обработка [параметров](file:///opt/TeamCityAgent/work/e8d9ff752ef6fac0/site/ru/WCS52/Streaming_video_functions/Stream_capturing_and_publishing_to_the_server/Using_RTMP_encoder/#parsing-stream-url-parameters), указанных в URL потока, не поддерживается при публикации RTMFP с помощью Flash клиента.